## Updating User Information

## What is needed?

To look up Username or Emplid #, the information that will need to be in the Student Information System (SIS) are:

- A. **Names and Birth dates**: If these change or are incorrect, you will need to contact the Admissions Office at any campus. These must have written documentation to change.
- B. **EmplID** (Student #) **or SSN**—The Social Security Number is an optional field on your application. EmplID is issued to every student.
- C. **Faculty/Staff Email** is for faculty or staff members only **Preferred Phone** is in your Personal information in the SIS EmplID (Student #) or SSN whichever is unused in B.

## Updating your Personal Information Procedure:

- 1. Log into myRCC
- 2. Click the icon for **SIS (Student Information System)**
- 3. Click **Student Center** in the upper left.
- 4. Lower Left—Personal Information section:
	- a. Click on **Other Personal**
	- b. On the drop-down, choose the item you wish to update and click the round **>>** button—Email and Phone Numbers are most important
- 5. Emails—You can add a new Alternate Email—but your *Preferred* will remain VCCS Student Email

\* Remove any incorrect or unused emails by clicking **Delete** Click **Save** when done.

6. Phone Numbers—Be sure your Preferred Phone number is correct. Designate your Preferred phone with the check mark. Click **Save** when done.

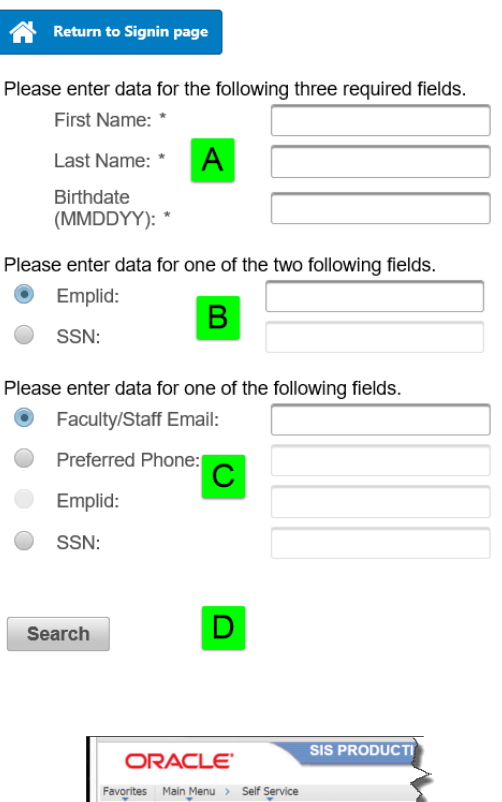

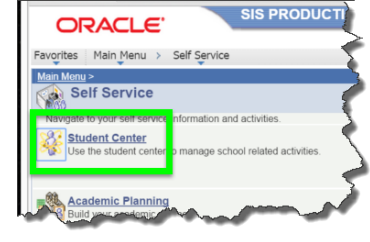

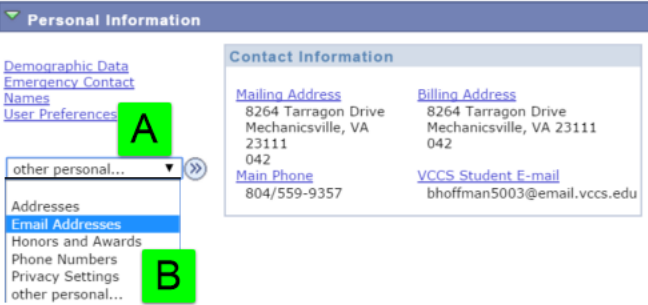

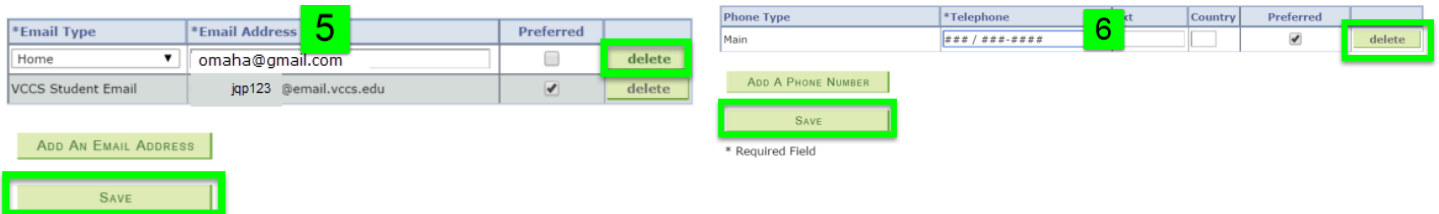

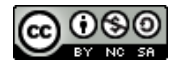